## eSchoolPLUS Family app USER GUIDE

The EschoolPLUS Family app connects families to Home Access Center, providing information about student's Attendance, Grades, Transportation, and Registration information.

### DOWNLOAD THE APP AND LOG IN

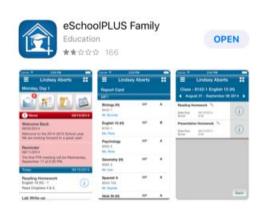

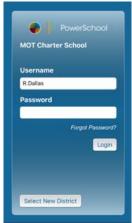

Usernames are capital first initial, period, last name with the first letter capitalized (J.Smith)

Both usernames and passwords are case sensitive. Passwords can be changed once logged in

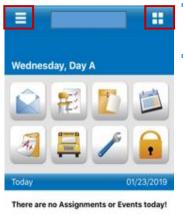

### THE HOME PAGE

Change student to view all of your children's records (three bars at top left)

Any announcements will show with the date posted and replace icons

When there are no announcements, the home page will simply display icons and assignments due that day

Dashboard (four squares at top right)

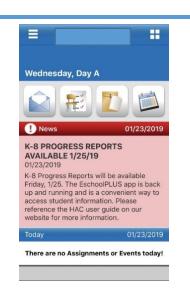

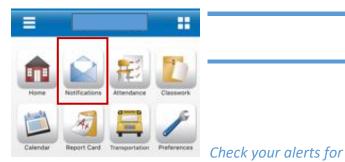

### **NOTIFICATIONS**

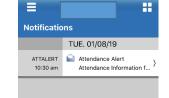

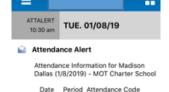

attendance and notifications of posted report cards. Click the right arrow for more details View the date and details

01/08/2019 Hmrm AE - Absent Excused

# Ħ

### **ATTENDANCE**

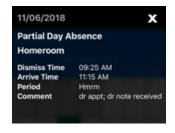

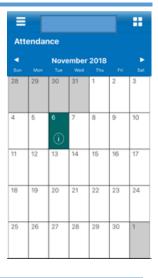

View your child's attendance in calendar, click the "i" icon for more details about the absence

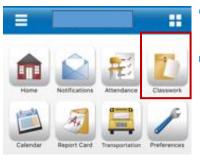

### **CLASSWORK**

View classwork and graded assignments for the current marking period.

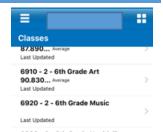

96.880... Average

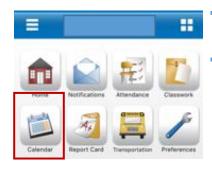

### **CALENDAR**

25

Calendar Today

January Physical Activity Log

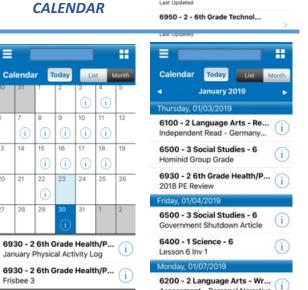

View calendar in list or monthly view Click the "i" for details

Assignment due dates are listed

# Home Attendance Classwork Calendar Report Card. Transportation Preferences

### **REPORT CARDS and PROGRESS REPORTS**

View grades and comments for each class. Scroll down for prior Trimesters

Email your child's teacher by clicking their name

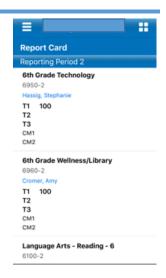

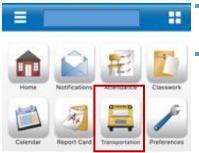

### **TRANSPORTATION**

View your child's bus number and stop as well as any days they are listed as car riders.

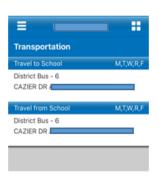

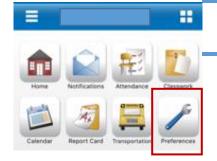

# **PREFERENCES**

Manage your account and set up alerts

\*PLEASE set up attendance alerts so you are notified when your child is absent

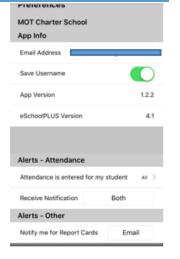